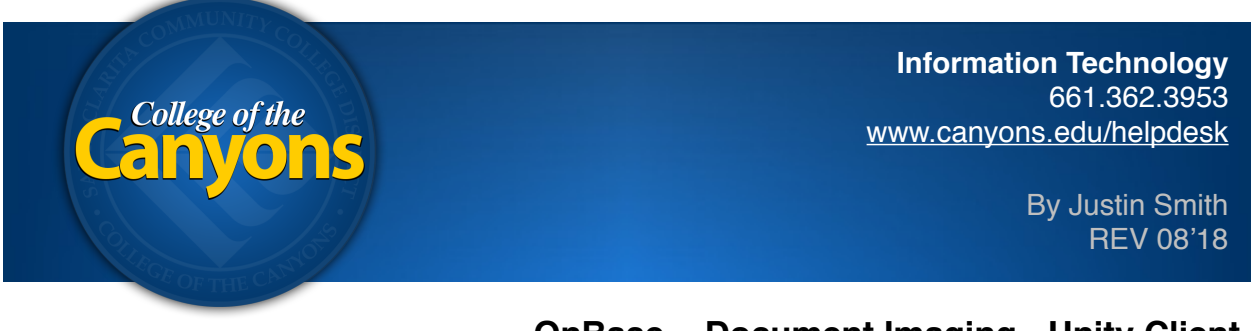

## **OnBase - Document Imaging - Unity Client**

 To scan a document for your department to access, simply navigate to the following application from your office computer.

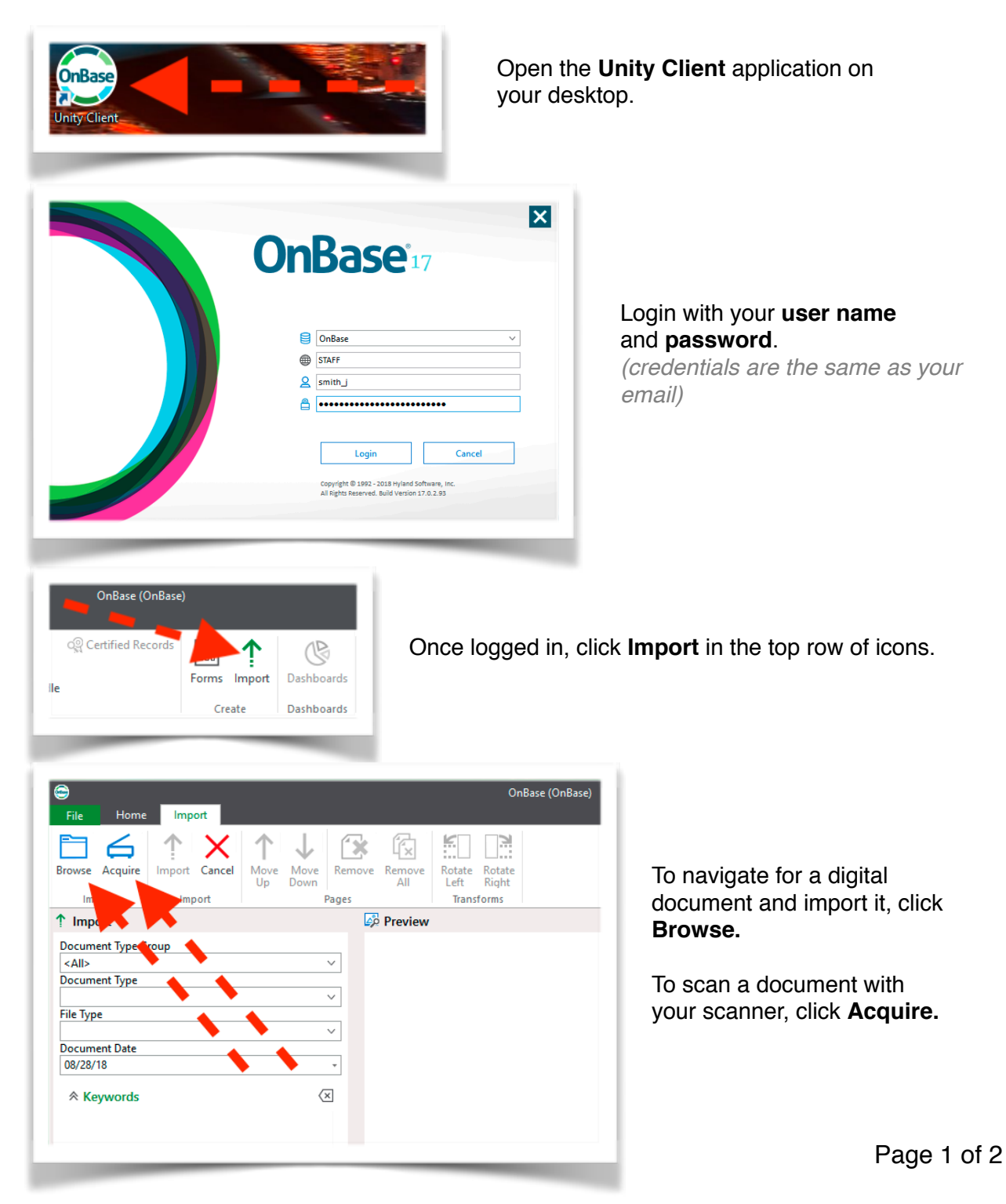

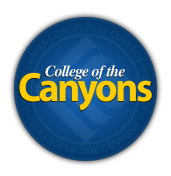

 Depending on the make and model of your scanner, you will see a unique scanner window pop-up. For details on what settings to choose, please contact your departments OnBase Administrator.

 **Tip!** If you're simply scanning a black and white document with text, select 200x200 for the resolution, select the appropriate paper size, and select gray-scale for color.

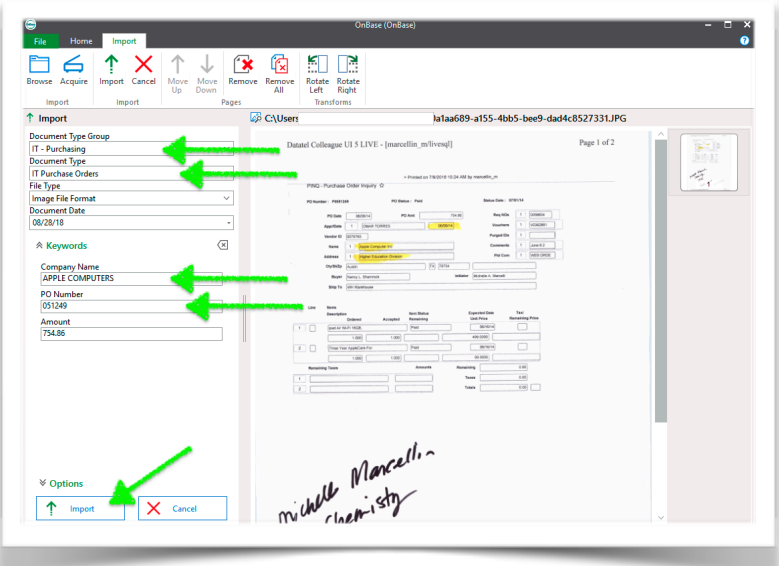

 *A preview of your document appears in the right section of the application.* 

 Select the appropriate **document group**.

 Select the appropriate **document type**.

Fill in all necessary **keywords**.

 *Tip! These keywords will help you find your files later.* 

Click the **Import** button.